### **MANUALE RAPIDO PER LA CONSULTAZIONE DELLE STATISTICHE**

Le nuove statistiche sono suddivise tra le attività relative alle informazioni interrogate con le "Deleghe" e le attività relative alle prestazioni, gestite attraverso i "Mandati". Le deleghe riguardano sostanzialmente attività di consultazione delle informazioni riguardanti gli Iscritti, quali la consultazione della Posizione Assicurativa e/o le richieste di Variazione alla Posizione Assicurativa (ivi compresa la stampa dell'Estratto Conto), ed i Pensionati, come la consultazione del cedolino, ecc.

Per semplicità di consultazione, di seguito suddivideremo le informazioni tra le funzioni abilitate agli "operatori centrali di patronato" e quelle abilitate agli "operatori di sede" di Patronato.

## **1. Funzioni per operatori centrali di patronato**

Per accedere alla funzione deve essere selezionata la voce "Statistiche" sul menu "eventi"

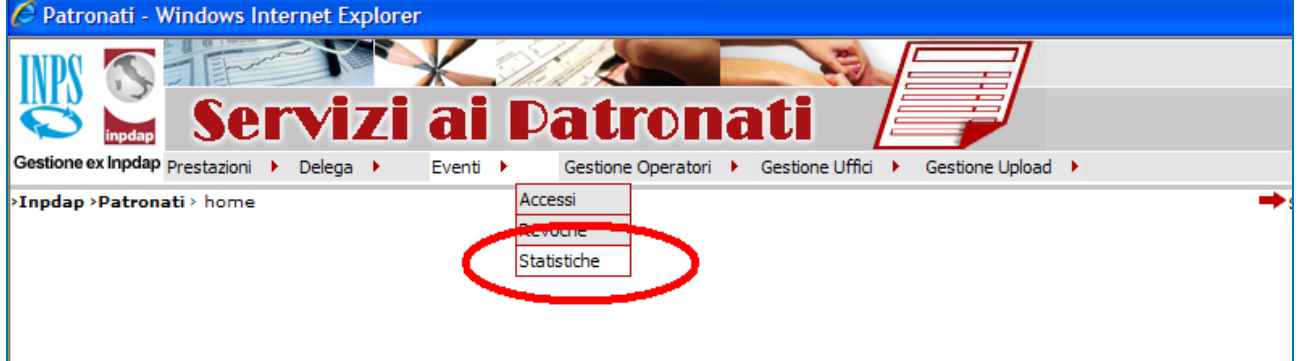

## E selezionare la funzione "Richieste utilizzo"

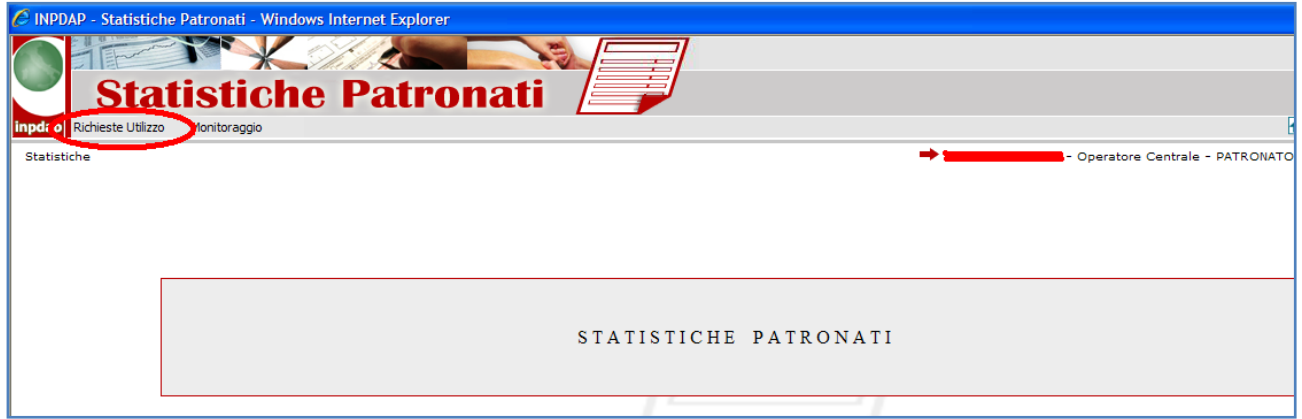

**a. Statistiche afferenti alla consultazione di dati con"delega"**

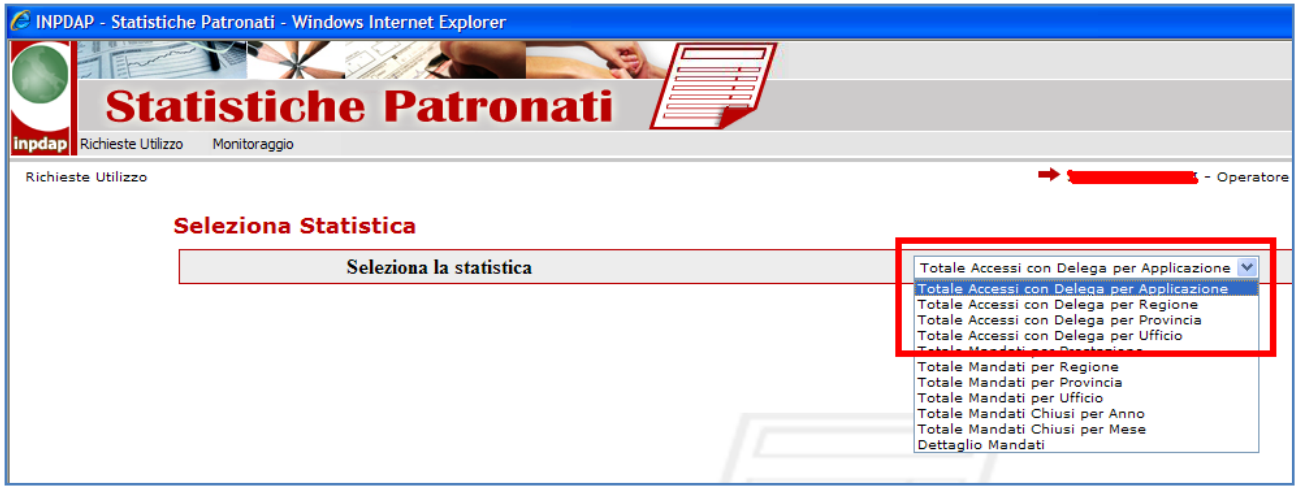

Per quanto riguarda le deleghe, le statistiche possibili sono:

• Totale accessi con delega per Applicazione. La statistica permette di visualizzare il totale degli accessi per ogni applicazione, scegliendo un intervallo tra date ed eventualmente una specifica regione.

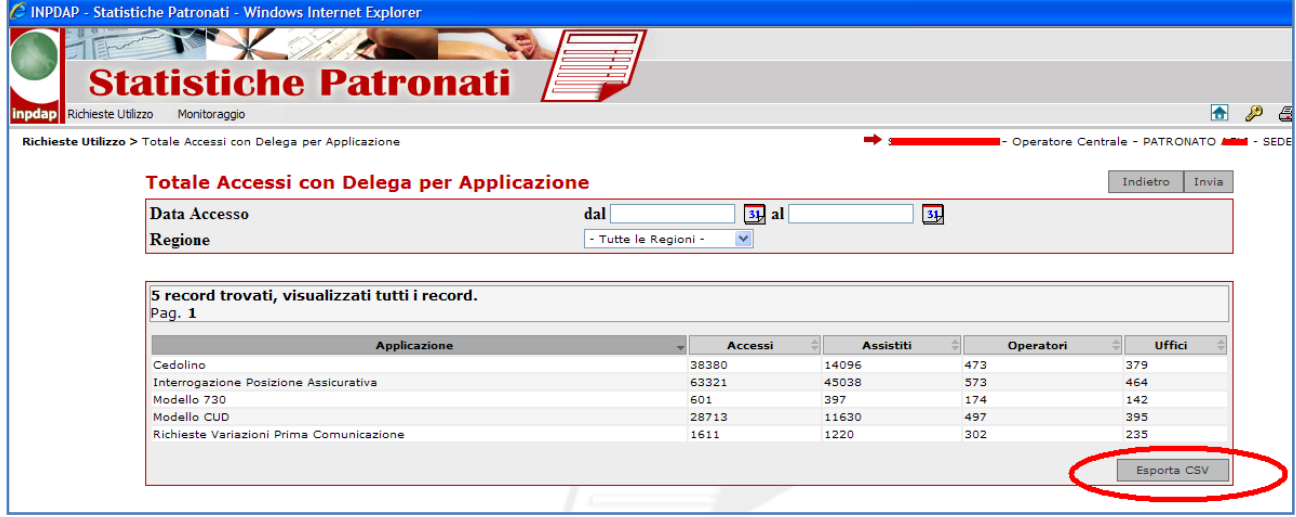

Si evidenzia che ogni statistica può essere esportata sotto forma di file CSV (Comma SeparatedValues = valori separati da una virgola), un formato di file tabellare "testuale" che può essere facilmente importato su fogli di calcolo elettronico, gestori di data bases, ecc., e può essere visualizzato con i principali editor di testo.

Selezionando la funzione Esporta CSV, il sistema presenta una finestra di azione con cui procedere per la gestione del file prodotto

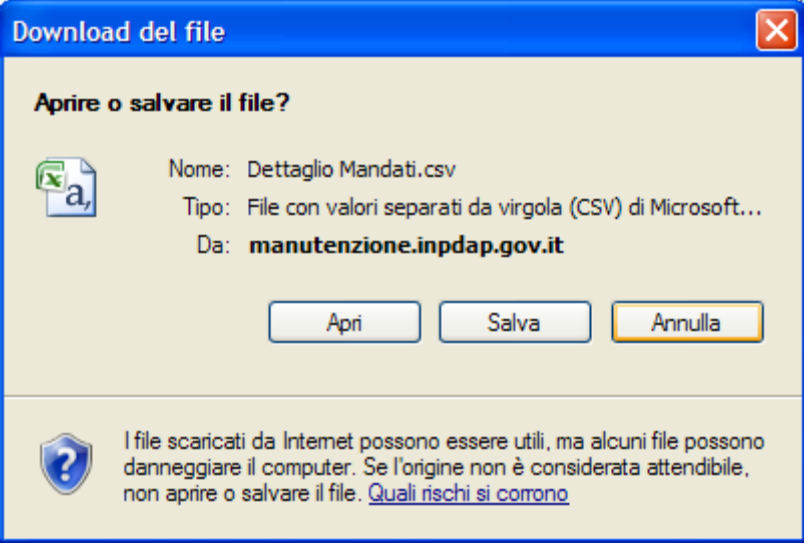

• Totale accessi con delega per Regione. La statistica permette di visualizzare per regione il totale degli accessi, scegliendo un intervallo tra date ed eventualmente una specifica applicazione.

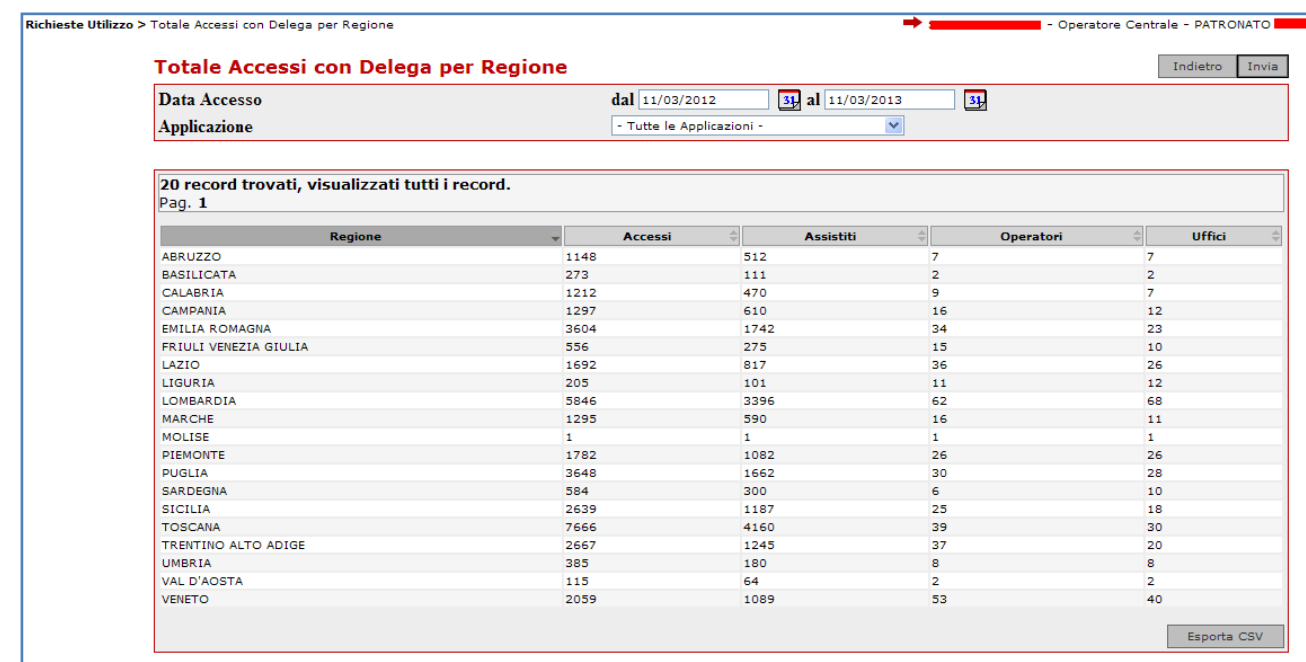

• Totale accessi con delega per Provincia. La statistica permette di visualizzare il totale degli accessi per provincia, scegliendo un intervallo tra date, una eventuale specifica applicazione ed eventualmente anche una regione.

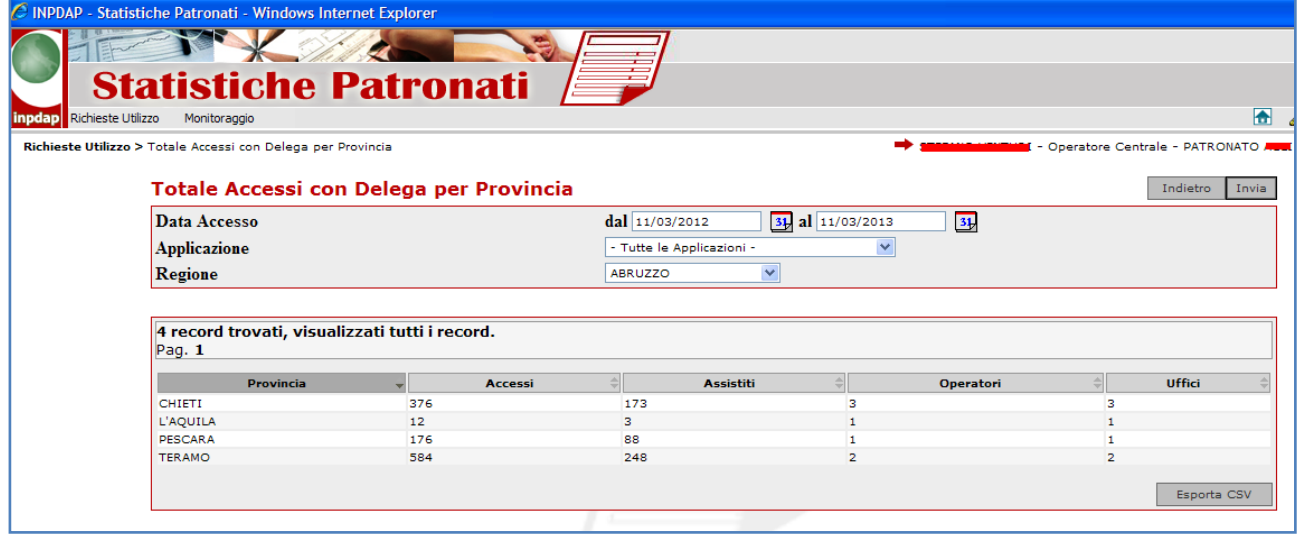

• Totale accessi con delega per Ufficio. La statistica permette di visualizzare il totale degli accessi per ufficio, scegliendo un intervallo tra date, una eventuale specifica applicazione, eventualmente la regione ed anche la eventuale provincia.

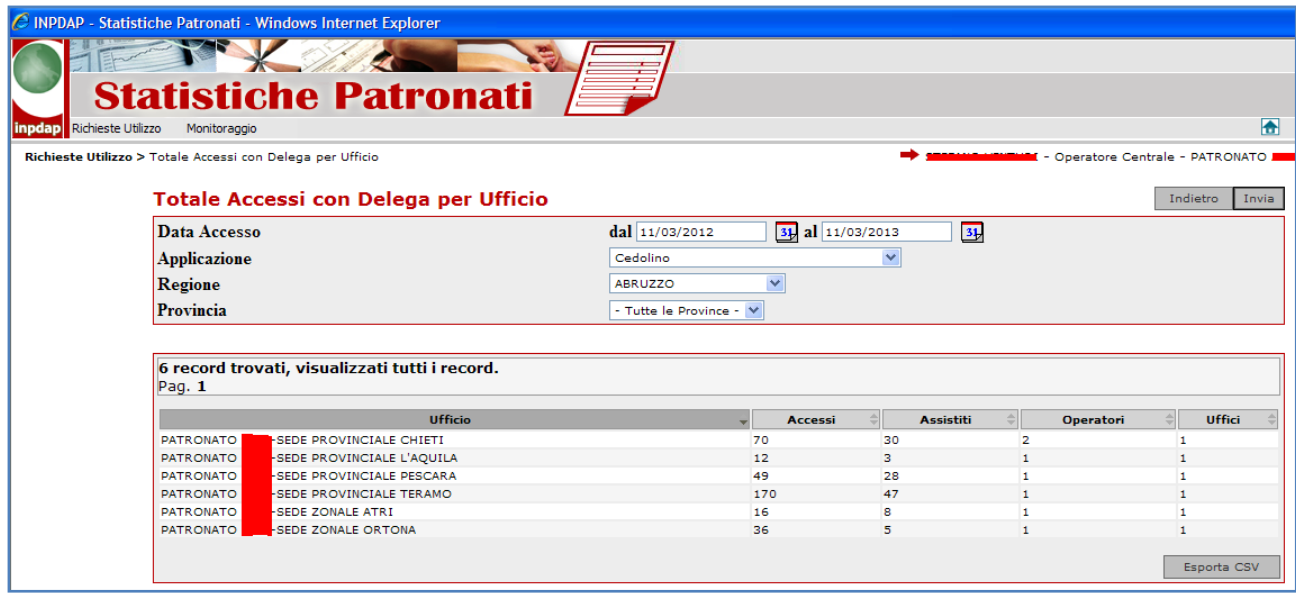

# **b. Statistiche afferenti alla gestione delle prestazioni con i "mandati"**

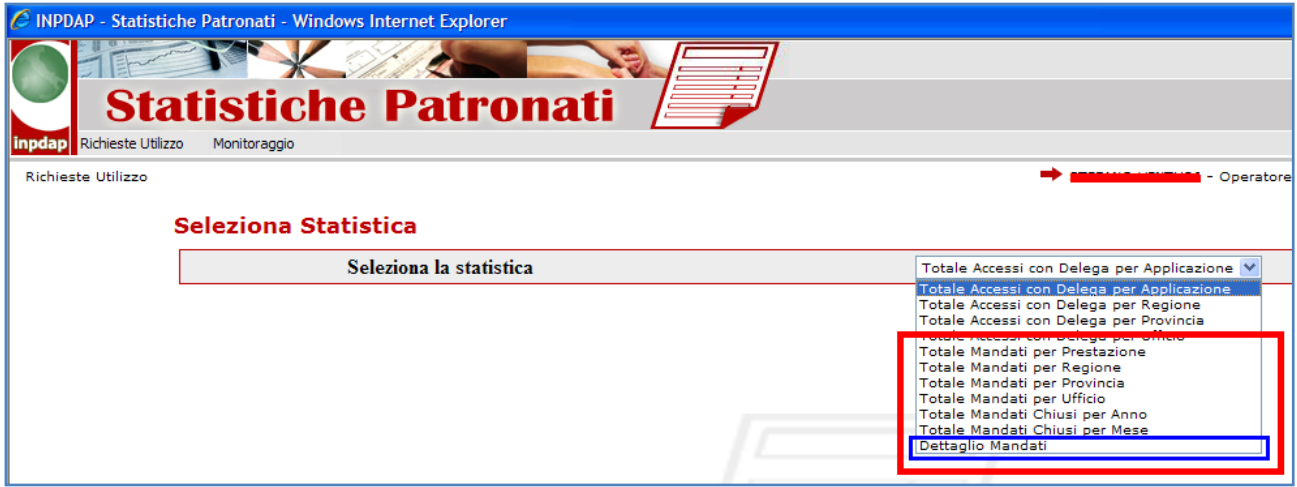

Per quanto riguarda i mandati, le statistiche possibili sono:

• Totale mandati per prestazione. La statistica permette di visualizzare il totale dei mandati per prestazione, scegliendo un intervallo tra date apertura, lo stato del mandato, la data di chiusura, la regione ed eventualmente la provincia.

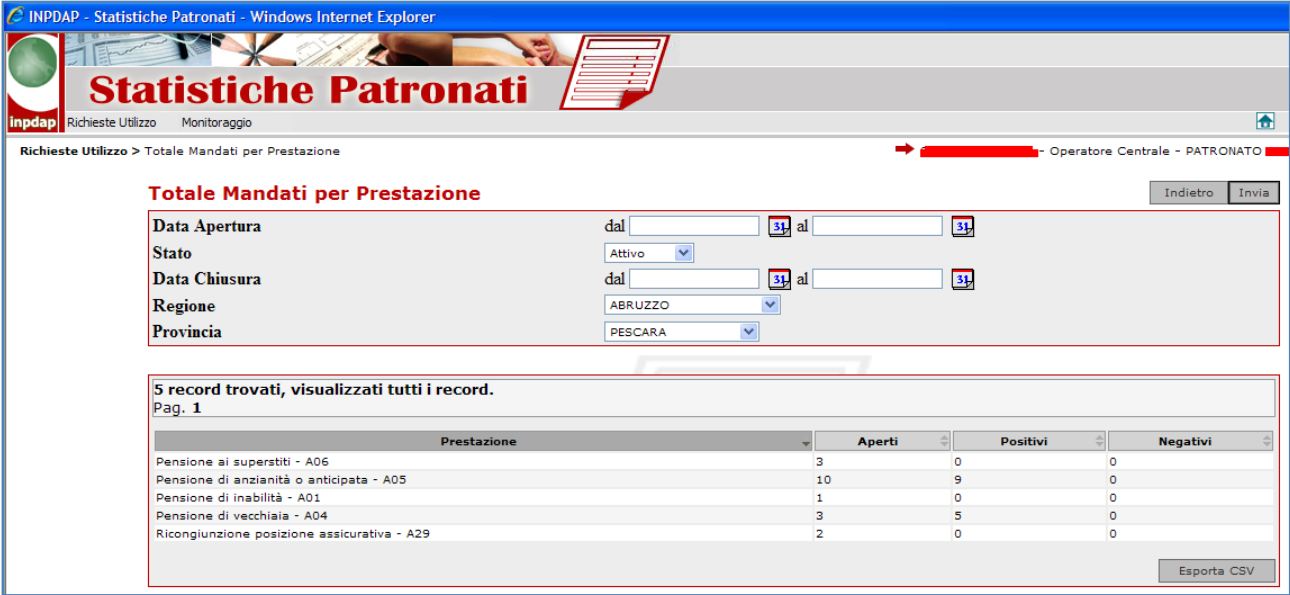

• Totale mandati per Regione. La statistica permette di visualizzare il totale dei mandati per regione, scegliendo un intervallo tra date apertura, lo stato del mandato, la data di chiusura, la regione ed eventualmente la provincia.

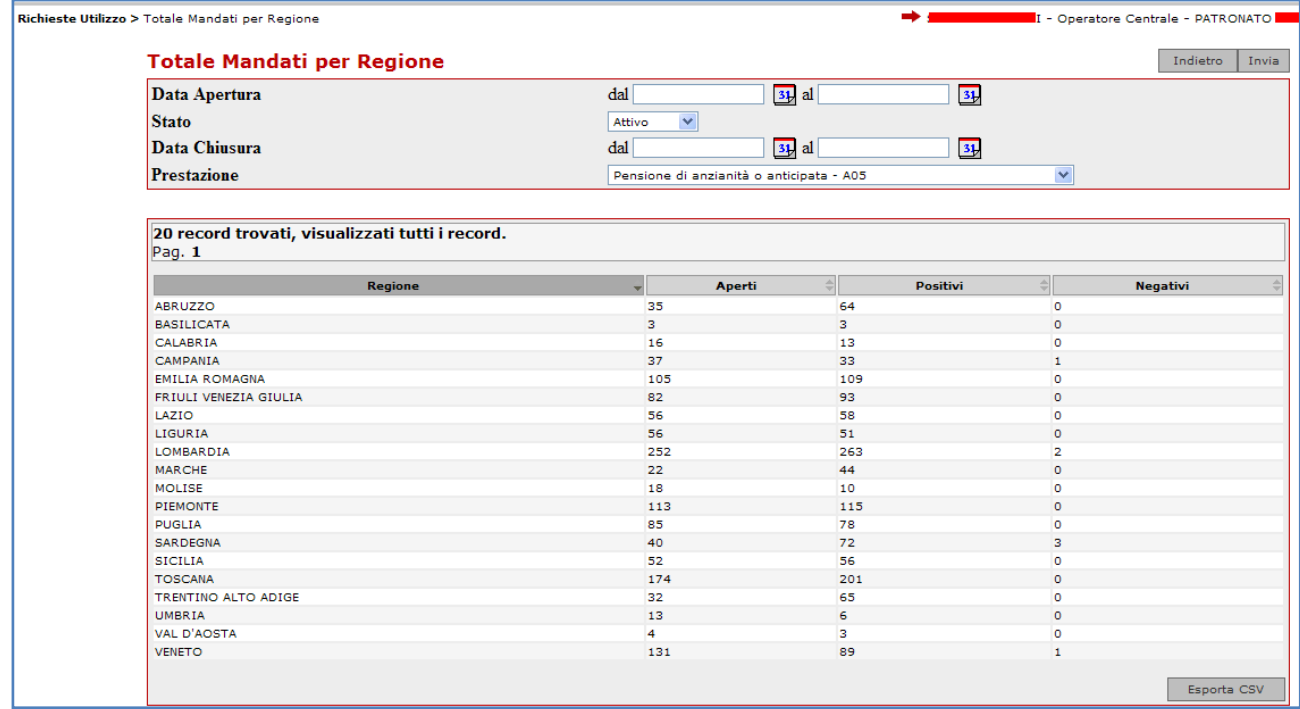

• Totale mandati per Provincia. La statistica permette di visualizzare il totale dei mandati per provincia, scegliendo un intervallo tra date apertura, lo stato del mandato, la data di chiusura, la prestazione ed eventualmente la regione.

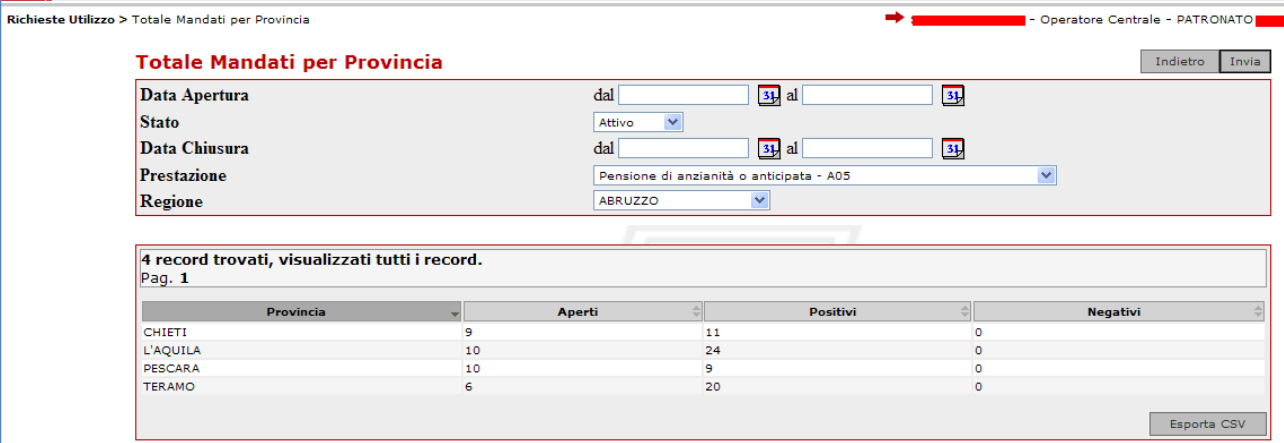

• Totale mandati per Ufficio. La statistica permette di visualizzare il totale dei mandati per ufficio, scegliendo un intervallo tra date apertura, lo stato del mandato, la data di chiusura, la prestazione la regione ed eventualmente la provincia.

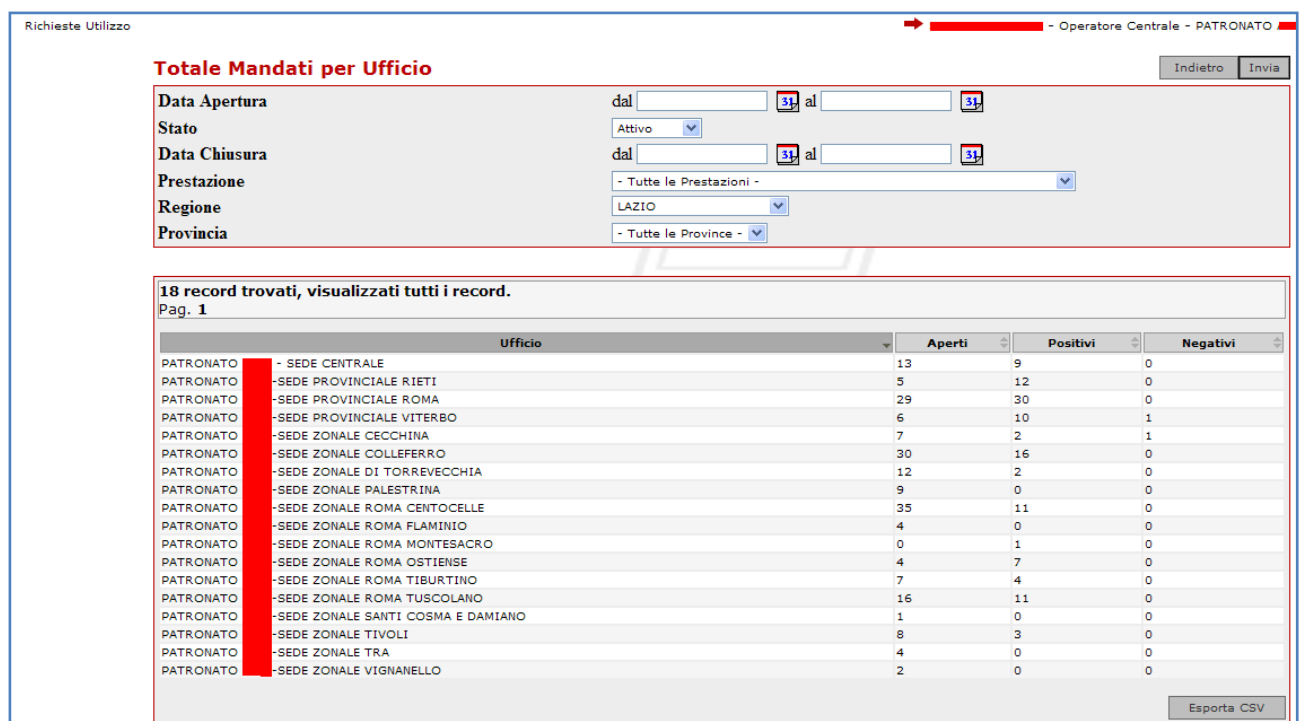

• Totale mandati Chiusi per Anno. La statistica permette di visualizzare il totale dei mandati chiusi per anno, scegliendo un intervallo tra date apertura, lo stato del mandato, la data di chiusura, la prestazione la regione ed eventualmente la provincia.

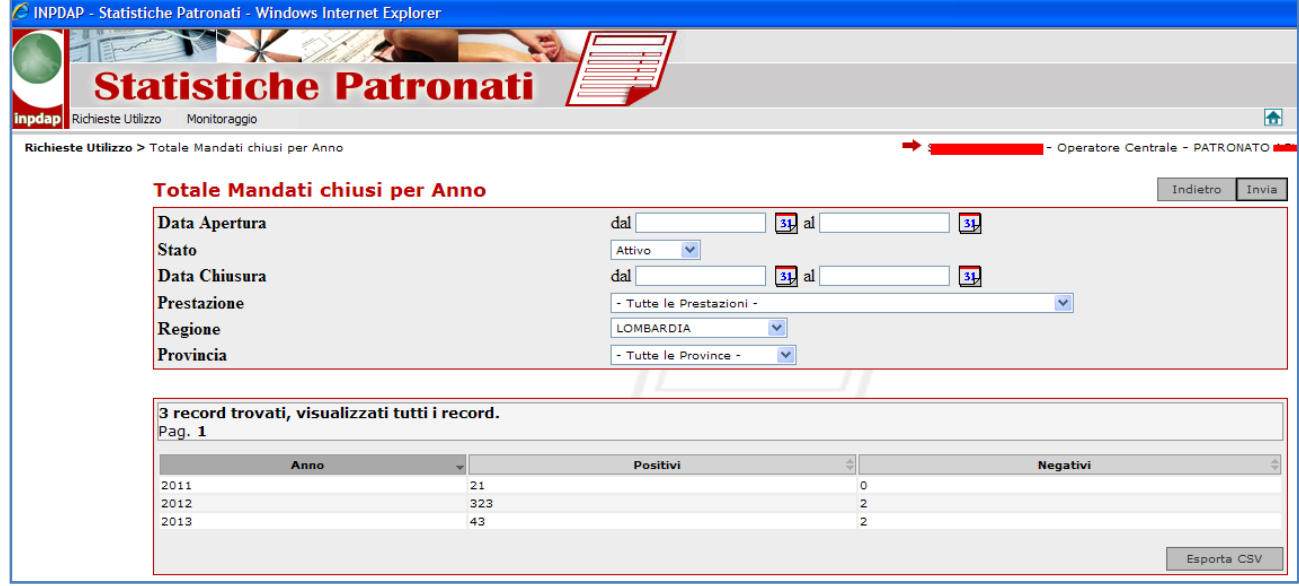

• Totale mandati Chiusi per Mese. La statistica permette di visualizzare il totale dei mandati chiusi per mese, scegliendo un intervallo tra date apertura, lo stato del mandato, la data di chiusura, la prestazione la regione ed eventualmente la provincia. Se un mese non è visualizzato, vuol dire che non esistono mandati ne con esito positivo, ne con esito negativo

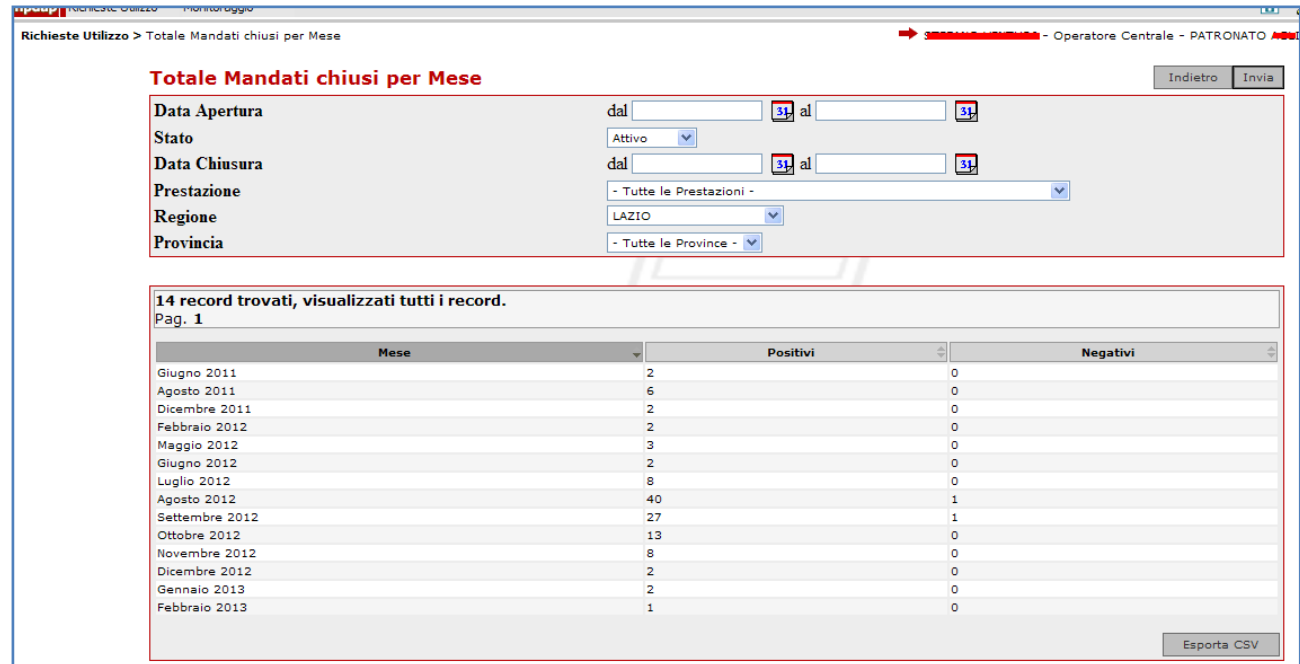

• **Dettaglio mandati**: è il dettaglio delle informazioni che risultano all'Istituto sulle quali sarà predisposta la **Rendicontazione Ministeriale**.E' possibile scegliere un intervallo tra date apertura, stato del mandato, data di chiusura, prestazione, regione, una specifica pratica di patronato, uno specifico Codice Fiscale assistito, uno specifico esito.

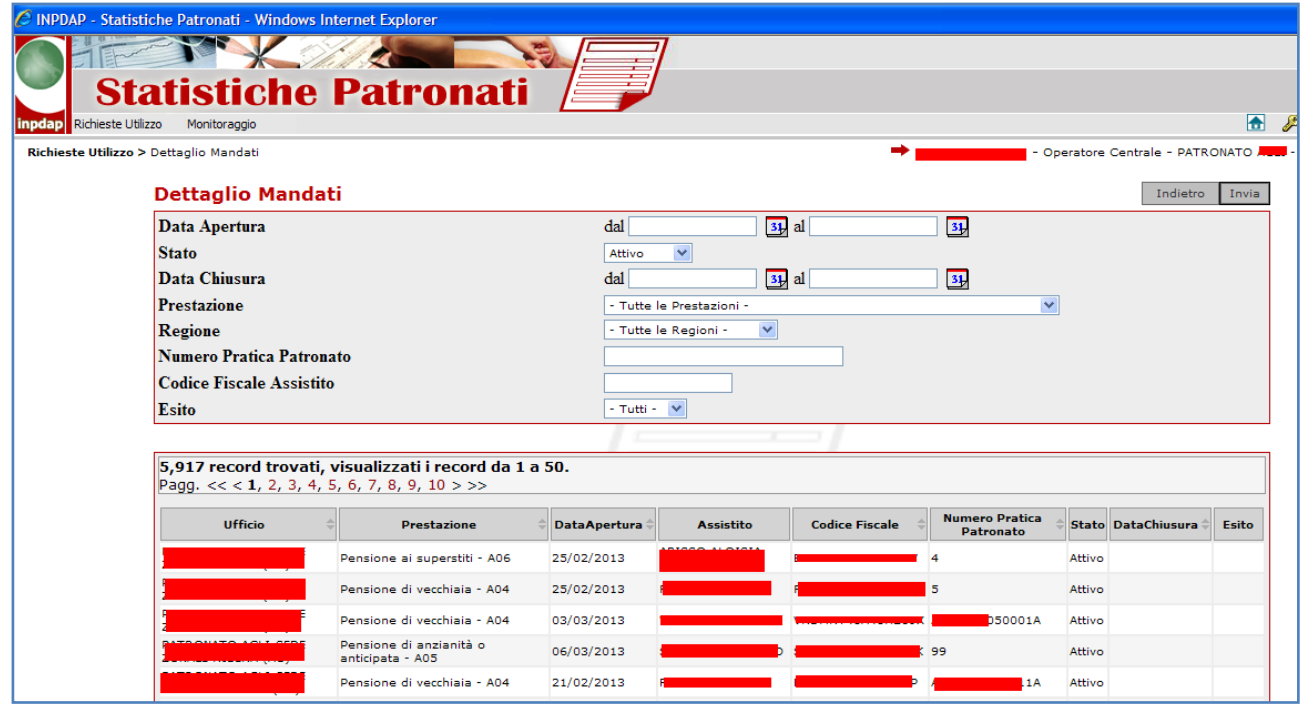

Selezionando la **data chiusura** dal **1 gennaio** al **31 dicembre** di uno specifico anno, lo stato "**Attivo"** e l'esito "**Positivo**", si otterrà esattamente la consistenza dei **mandati che saranno rendicontati al ministero**.

Poiché a meno di selezionare brevi intervalli temporali o specifici codici fiscali/pratiche, si tratta di una mole notevole di dati difficilmente consultabili a video, se ne consiglia l'utilizzomediante uno foglio di calcolo elettronico. Di seguito un esempio del file CSV estratto.

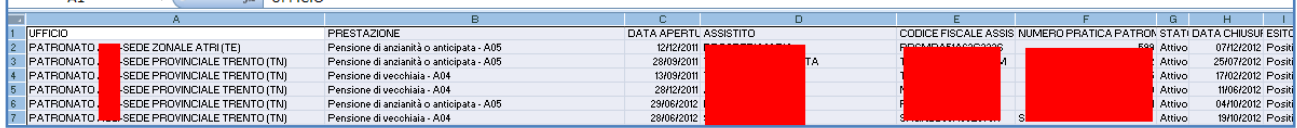

#### **2. Funzioni per operatori di sede di patronato**

Per accedere alla funzione deve essere selezionata la voce "Statistiche" sul menu "eventi"

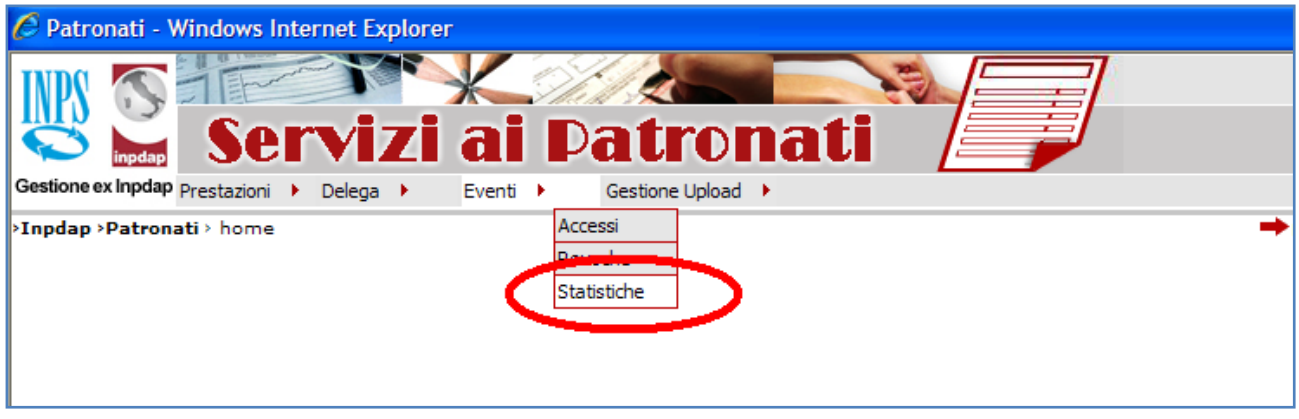

Le funzioni sono analoghe a quelle a disposizione degli operatori centrali di patronato, ma sono riferiti unicamente alla sede per cui l'operatore di sede di patronato è abilitato.

## **a. Statistiche afferenti alla consultazione di dati con "delega"**

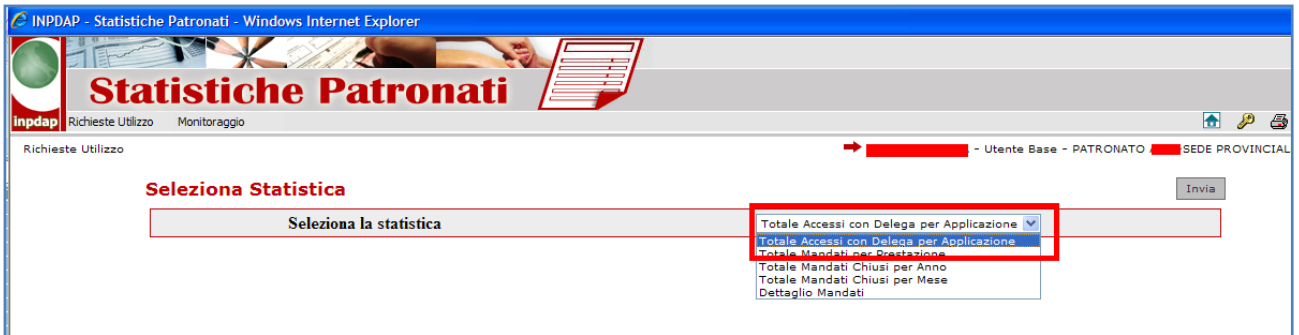

Per quanto riguarda le deleghe, le statistiche possibili sono:

• Totale accessi con delega per Applicazione. La statistica permette di visualizzare il totale degli accessi per ogni applicazione, scegliendo eventualmente un intervallo tra date.

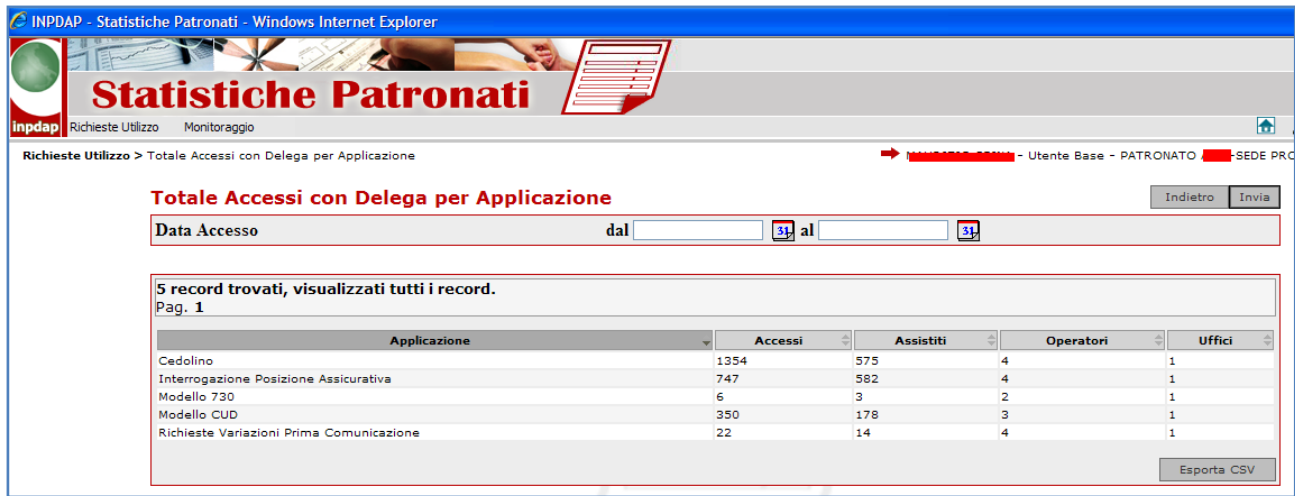

Si evidenzia che ogni statistica può essere esportata sotto forma di file CSV (Comma SeparatedValues = valori separati da una virgola), un formato di file tabellare "testuale" che può essere facilmente importato su fogli di calcolo elettronico, gestori di data bases, ecc., e può essere visualizzato con i principali editor di testo.

Selezionando la funzione Esporta CSV, il sistema presenta una finestra di azione con cui procedere per la gestione del file prodotto

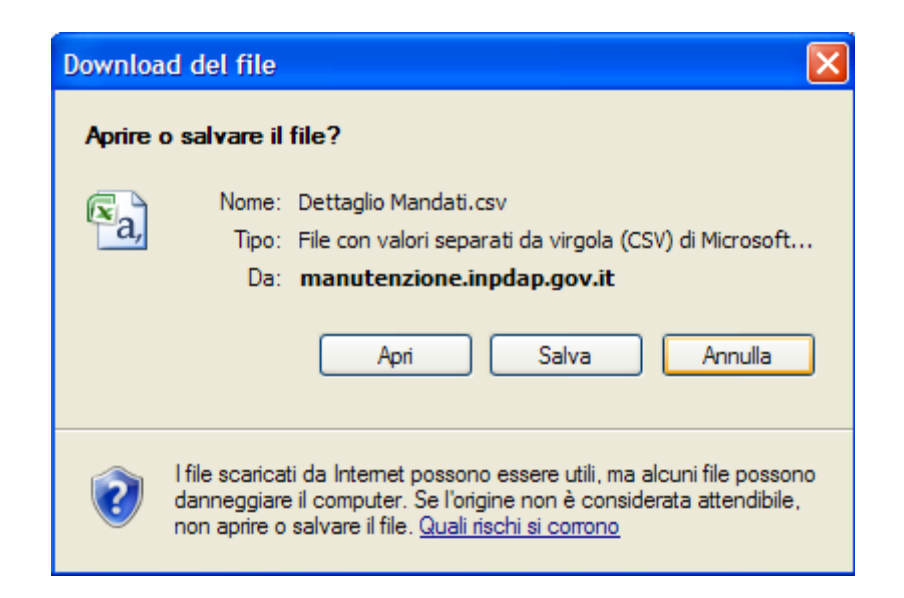

**a. Statistiche afferenti alla gestione delle prestazioni con i "mandati"** 

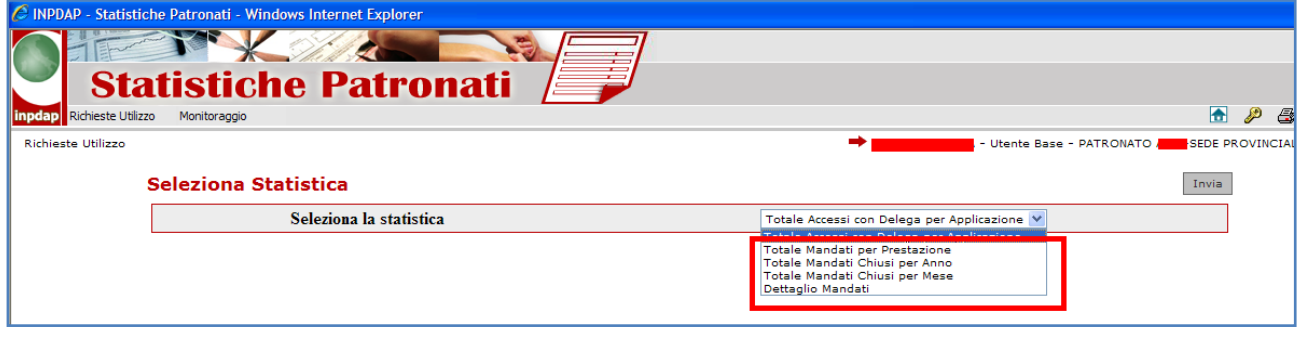

• Totale mandati per prestazione. La statistica permette di visualizzare il totale dei mandati per prestazione, scegliendo un intervallo tra date apertura, lo stato del mandato, la data di chiusura.

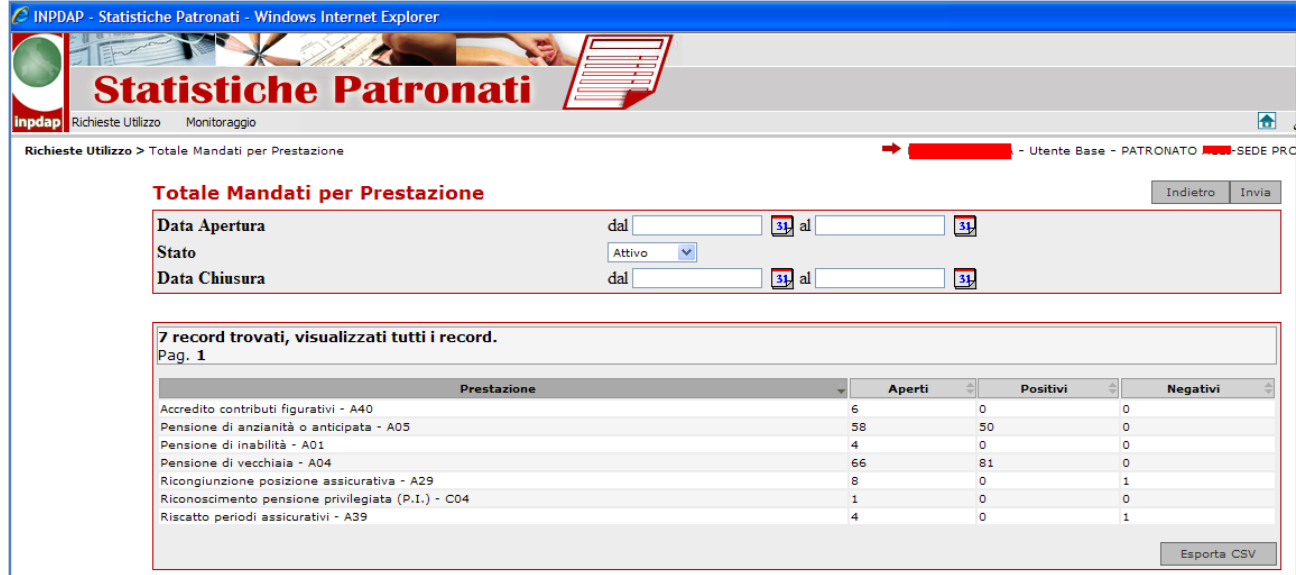

• Totale mandati Chiusi per Anno. La statistica permette di visualizzare il totale dei mandati chiusi per anno, scegliendo un intervallo tra date apertura, lo stato del mandato, la data di chiusura, la prestazione.

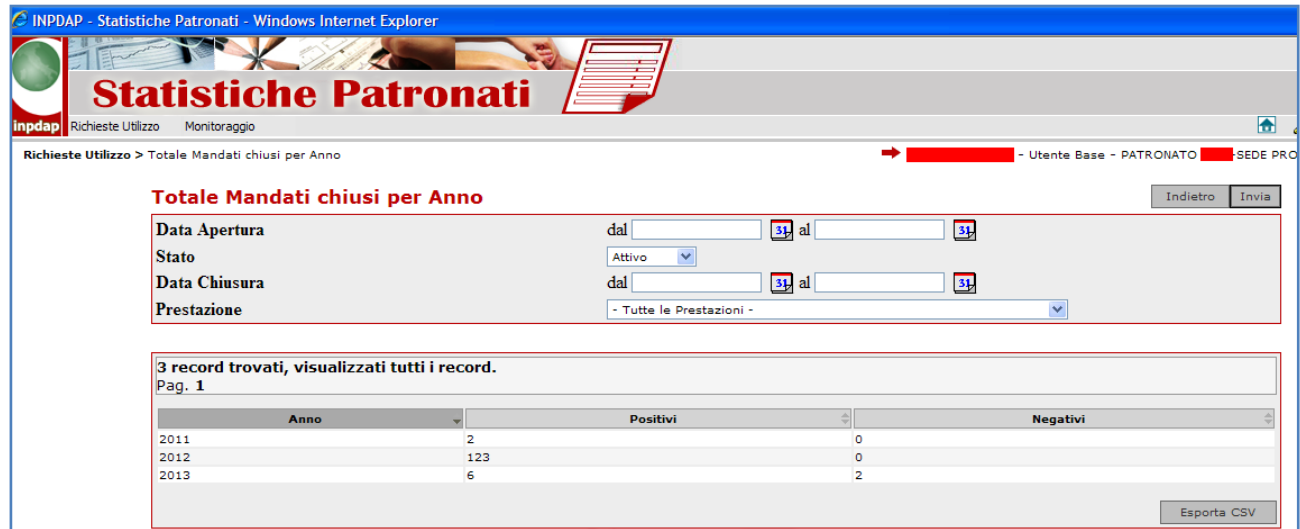

• Totale mandati Chiusi per Mese. La statistica permette di visualizzare il totale dei mandati, scegliendo un intervallo tra date apertura, lo stato del mandato, la data di chiusura ed eventualmente la prestazione.Se un mese non è visualizzato, vuol dire che non esistono mandati ne con esito positivo, ne con esito negativo

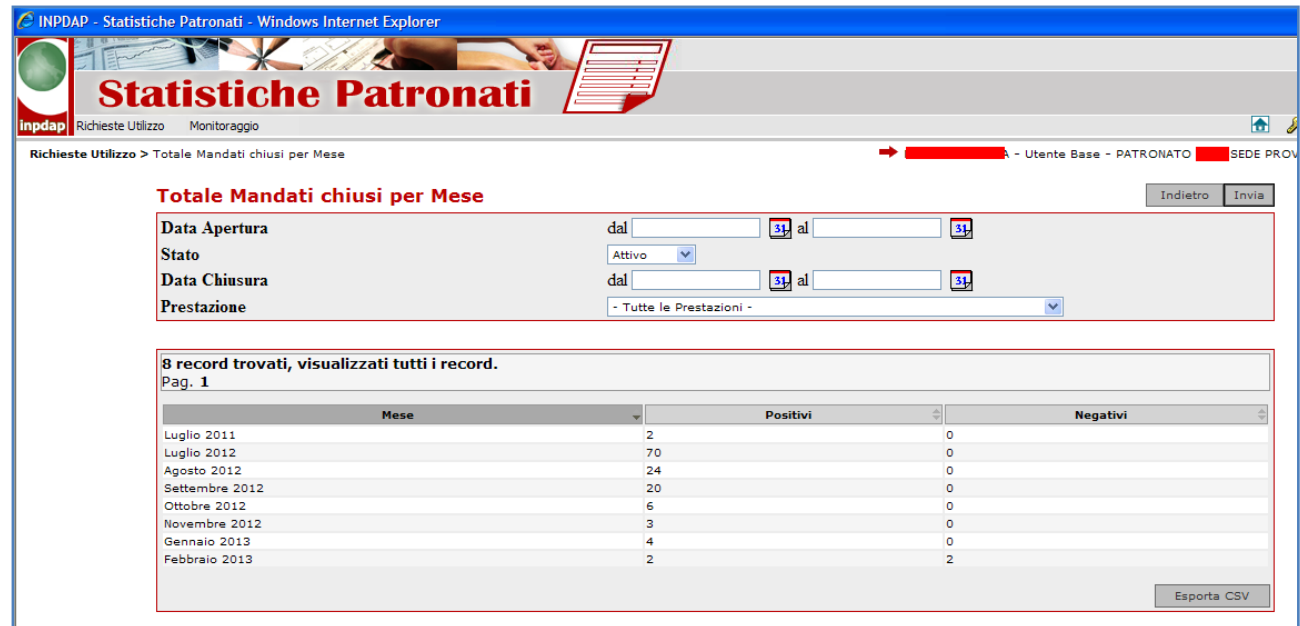

• **Dettaglio mandati**: è il dettaglio delle informazioni che risultano all'Istituto sulle quali sarà predisposta la **Rendicontazione Ministeriale** per la specifica sede su cui l'operatore è abilitato. E' possibile scegliere un intervallo tra date apertura, stato del mandato, data di chiusura, prestazione, regione, una specifica pratica di patronato, uno specifico Codice Fiscale assistito, uno specifico esito.

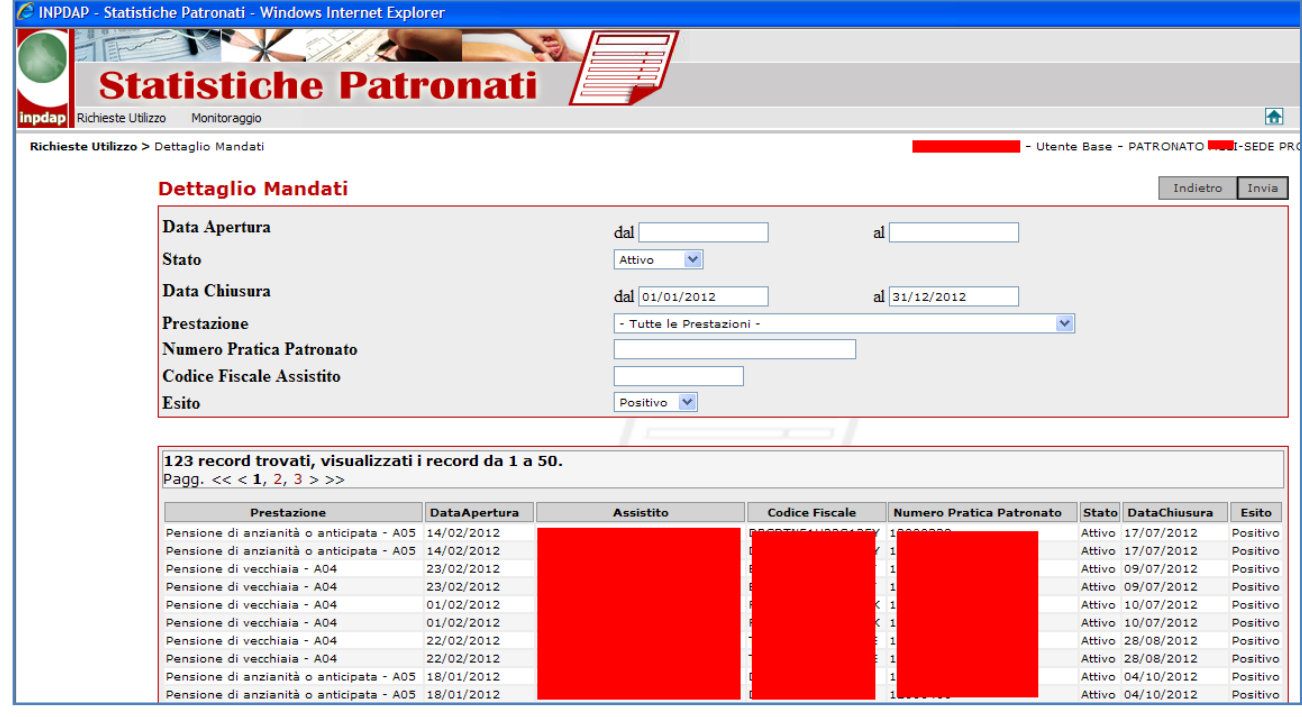

Selezionando la **data chiusura** dal **1 gennaio** al **31 dicembre** di uno specifico anno, lo stato "**Attivo"** e l'esito "**Positivo**", si otterrà esattamente la consistenza dei **mandati che**  saranno rendicontati al ministero, per la specifica sede a cui l'operatore di patronato è abilitato.

Poiché a meno di selezionare piccoli intervalli o specifici codici fiscali/pratiche, si tratta di una mole notevole di dati, difficilmente consultabili a video, se ne consiglia l'utilizzazione con uno foglio di calcolo elettronico. Di seguito un esempio del file CSV estratto.

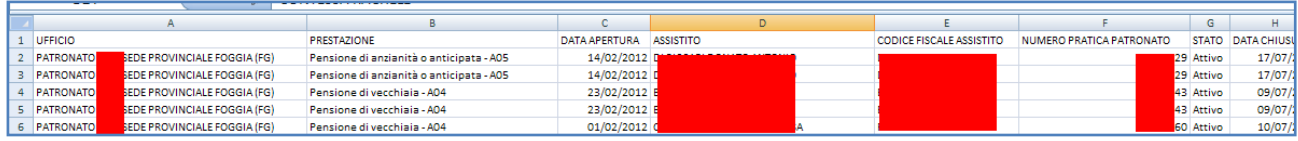